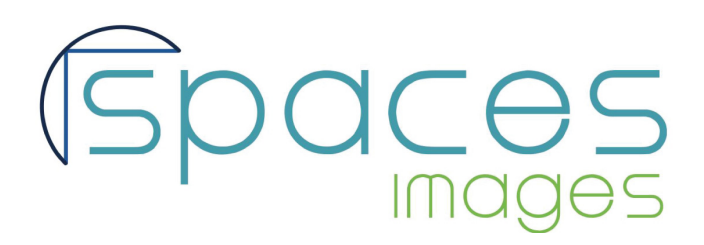

## **INTRODUCTION TO THE RAPID EDITING MODULE (REM) PORTAL**

Welcome to the the Rapid Editing Module (REM), developed by Capture specifically for Spaces Images. This is the first version of this module - and a step forward for our online editing and submission system.

This system allows you to upload low-res files, submit them for editing, receive visual instructions and notes back from the editor, and then upload the corrected high-res files and releases, and enter required metadata. Detailed instructions can be found in the SPACES #1 STEPBYSTEP\_LOW-RES v2.2 and SPACES\_#2\_STEPBYSTEP\_HIGH-RES v2.2 PDF's. Please note some significant changes to your workflow compared to the old system:

Final images will be uploaded as high-res JPG images -- NOT TIFFS.

If you state that an image is released you will be required to upload the release after the initial edit.

We suggest submission batches of no more than 100 images.

This system was designed for use with the Firefox browser. You can download Firefox **HERE**.

Any questions please contact [contributor@spacesimages.com](mailto:contributor%40spacesimages.com?subject=Capture%20REM%20question).